## การประยุกต่ใช้โปรแกรมคอมพิวเตอร์เข้ามาช่วยในการตัดสินใจในการสั่งซื้อและ ควบคุมรายงานสถานะต่างๆของคงคลัง

การจัดทำโปรแกรมคอมพิวเตอร์ในวิทยานิพนธ์ฉบับนี้ ได้พัฒนาโดยกาใช้ Microsoft Access เป็นเครื่องมือในการสร้างฐานข้อมูล (Database) เพื่อใช้ในเก็บบันทึก รายงานผลต่างๆ รวม ไปถึงความสามรถในการคำนวณหาวัตถุดิบหรือชิ้นส่วนที่ด้องทำการสั่งซื้ออีกด้วย โดยโปรแกรม จะแบ่งการทำงานออกเป็น 3 ส่วน ดังรูปที่ 5.1 คือ ข้อมูล BOM ข้อมูลวัตถุดิบ ข้อมูลชิ้นส่วน ดังนี้

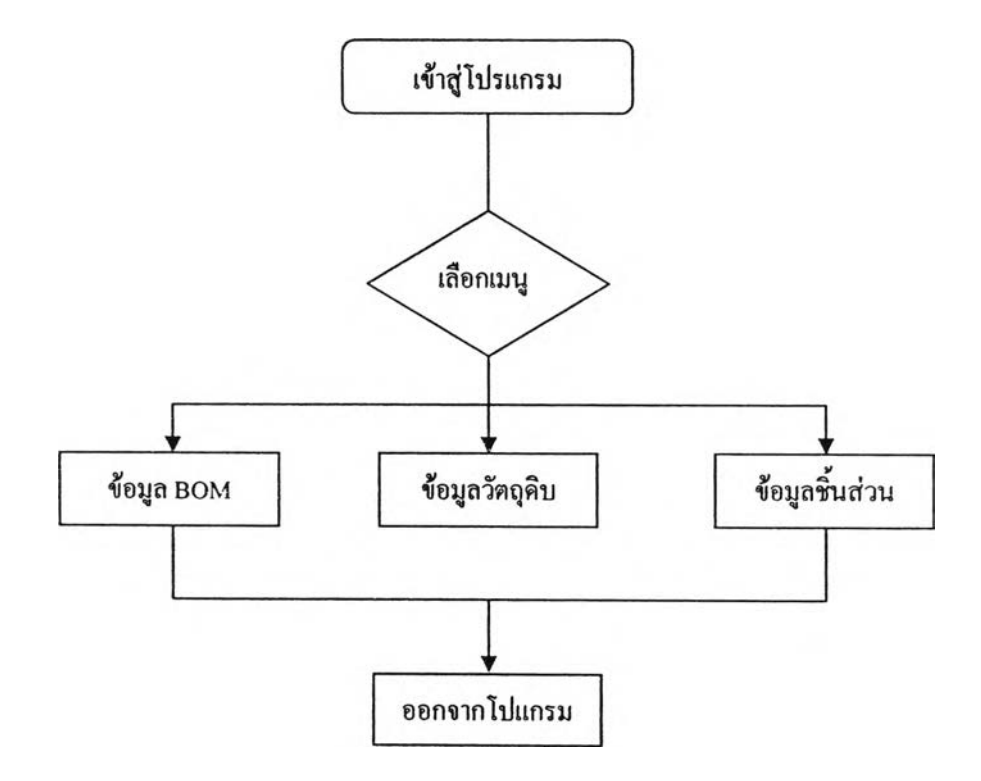

รูปที 5.1 แผนคูมิกระบวนการทำงานของโปรแกรมควบคฺมคงคลัง

การทำงานของโปรแกรมสามารถอธิบายเป็น 3 ส่วนใหญ่ๆ ได้ดังนี้

- 1. การตรวจสอบข้อมูล งานย่อย (BOM)
- 2. การบันทึกและประมวลผลข้อมูลวัตถุดิบ
- 3. การบันทึกและประมวลผลข้อมูลชิ้นส่วน

## 5.1 การตรวจสอบข้อมูลงานย่อย (BOM)

รายละเอียดในส่วนนี้ เป็นส่วนที่เกี่ยวกับฐานข้อมูลของ Bill of Material ซึ่งเป็นการผูก ข้อมูลของงานย่อย (Work) เข้ากับวัตถุดิบหรือชิ้นส่วน ซึ่งสามารถดูได้ว่า งานย่อยที่เราพิจารณานั้น มีรายการของวัตถุดิบหรือชินส่วนทังหมดกี่รายการ และสามารถทราบถึงรายละเอียดของวัตถุดิบ และชิ้นส่วนของแต่ละรายการ ดังนี้

- รหัส
- ชื่อรายการ
- จำนวนที่ต้องการ
- หน่วย
- ราคาต่อหน่วย
- ประเภทของคงคลัง
- แหล่งที่มาของคงคลัง
- ปริมาณการสั่งซื้อประหยัด (EOQ)
- จุดสั่งซื้อ (ROP)

อีกทั้งเมื่อเกิดกรณีที่ต้องการเพิ่มวัตถุดิบหรือชิ้นส่วนใหม่เข้าไปในงานย่อย สามารถทำการ เพิ่มข้อมูลต่างๆ ได้อีกด้วย การทำงานของโปรแกรมในส่วนนี้ทำให้พนักงานสามารถทราบข้อมูลว่า งานย่อยนั้นๆ ประกอบไปด้วยวัตถุดิบหรือชิ้นส่วนกี่รายการ เป็นจำนวนเท่าใดได้อย่างรวดเร็ว และ ถูกต้อง

รายละเอียดของส่วนนี้ประกอบไปด้วย 3 ส่วนที่สำคัญคือ

- การรับเข้า จ่ายออกของวัตถุดิบ
- รายงานการรับเข้า จ่ายออกของวัตถุดิบ
- รายงานการสั่งซื้อวัตถุดิบ

5.2.1 การรับเข้า จ่ายออก วัตถุดิบ คือ กระบวนการรับเข้าวัตถุดิบจากภายนอก และการเบิก ของวัตถุดิบออกจากคลังสินค้า กล่าวคือ เมื่อมีวัตถุดิบเข้ามาในคลัง หรือ มีการเบิกจ่ายของวัตถุดิบ ออกจากคลัง จำเป็นต้องทำการบันทึกข้อมูลรายละเอียดต่างๆ โปรแกรมในส่วนนี้สามารถช่วยใน การทำฐานข้อมูลในการจดบันทึกรายละเอียดในการรับเข้า จ่ายออก ของวัตถุดิบ รวมไปถึงการ คำนวณปริมาณคงเหลือของวัตถุดิบรายการนั้นๆอีกด้วย การทำงานของโปรแกรมแสดงได้ในรูปที่ 5 .2

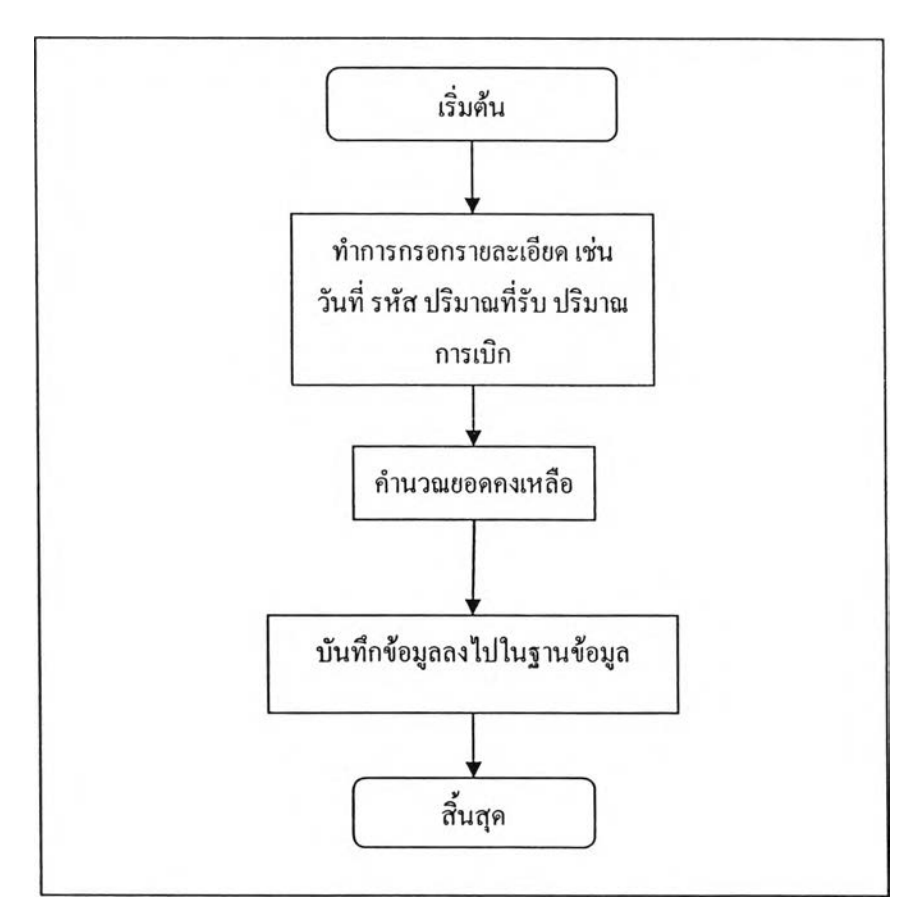

## รูปที่ 5.2 กระบวนการทำงานของการรับวัตถุดิบเข้า-จ่ายออก

5.2.2 รายงานการรับเข้า-จ่ายออก วัตถุดิบ กล่าวคือ เมื่อต้องการทราบว่า ช่วงเวลาที่เรา สนใจ มีรายการของวัตถุดิบรายการใดบ้างที่ถูกนำเข้ามาในคลัง หรือถูกเบิกออกจากคงคลัง ทำไต้ โดยการกรอกช่วงเวลาที่พิจารณาลงไปในโปรแกรม คือ ตั้งแต่วัน/เดือน/ปี จนถึง วัน/เดือน/ปี ที่ สนใจ โปรแกรมจะทำการดึงข้อมูลของวัตถุดิบในช่วงเวลาละที่เรากรอกเข้าไปแสดงผล โดยการ รายงานค่าต่างๆ ดังนี้

- วัน/เดือน/ปี
- รหัส
- ชื่อรายการ
- ราคา
- ปริมาณที่รับ
- ปริมาณที่จ่ายออก

5.2.3 รายงานการสั่งซื้อวัตถุดิบ ส่วนนี้เป็นการรายงานถึงวัตถุดิบที่ต้องทำการสั่งชื้อ เนื่องมาจากปริมาณคงเหลือน้อยกว่าจุดสั่งซือ โปรแกรมจะทำการรายงานรายการของวัตถุดิบที่ต้อง สั่งซือออกมา ซึ่งสามรถทำให้รู้ทันทีว่าวัตถุดิบรายการไหนที่จำเป็นต้องทำการออกใบสั่งชื้อไต้ ทันที โดยโปรแกรมจะรายงานค่าต่างๆ ดังนี

- รหัส
- ชื่อรายการ
- ราคา
- ปริมาณที่ต้องสั่งชื้อ (EOQ)
- ยอดคงเหลือ
- จุดสั่งชื้อ (ROP)

## 5.3 การบันทึกและประมวลผลข้อมูลชิ้นส่วน

รายละเอียดของส่วนนีประกอบไปด้วย 3 ส่วนที่สำคัญคือ

- การรับเข้า จ่ายออกของชิ้นส่วน
- รายงานการรับเข้า จ่ายออกของชิ้นส่วน
- รายงานการสั่งชื้อชิ้นส่วน

5.3.1 **การ**รับ**เข้า จ่ายออก ชิ้นส่วน** คือ กระบวนการรับเข้าชิ้นส่วนจากภายนอก และการ เบิกของชินส่วนออกจากคลังสินค้า กล่าวคือ เมื่อมีชินส่วนเข้ามาในคลัง หรือ มีการเบิกจ่ายของ ชินส่วนออกจากคลัง จำเป็นต้องทำการบันทึกข้อมูลรายละเอียดต่างๆ โปรแกรมในส่วนนี้สามารถ ช่วยในการทำฐานข้อมูลในการจดบันทึกรายละเอียดในการรับเข้า จ่ายออก ของชิ้นส่วน รวมไปถึง การคำนวณปริมาณคงเหลือของชิ้นส่วนรายการนั้นๆอีกด้วย การทำงานของโปรแกรมแสดงไต้ใน รูปที่ 5.2 ซึ่งไต้แสดงไว้แล้วข้างต้น

5.3.2 **รายงานก**ไรรับ**เข้า-จ่ายออก ชิ้น**ส่วน กล่าวคือ เมื่อต้องการทราบว่า ช่วงเวลาที่เรา สนใจ มีรายการของชิ้นส่วนรายการใดบ้างที่ถูกนำเข้ามาในคลัง หรือถูกเบิกออกจากคงคลัง ทำไต้ โดยการกรอกช่วงเวลาที่พิจารณาลงไปในโปรแกรม คือ ตั้งแต่วัน/เดือน/ปี จนถึง วัน/เดือน/ปี ที่ สนใจ โปรแกรมจะทำการดึงข้อมูลของชิ้นส่วนในช่วงเวลาละที่เรากรอกเข้าไปแสดงผล โดยการ รายงานค่าต่างๆ ดังนี

- ่ วัน/เดือน/ปี
- ร ห ัส
- ชื่อรายการ
- ราคา
- ปริมาณที่รับ
- ปริมาณที่จ่ายออก

5.3.3 รายงานการสั่งซื้อชิ้นส่วน ส่วนนี้เป็นการรายงานถึงชิ้นส่วนที่ต้องทำการสั่งซื้อ เนื่องมาจากปริมาณคงเหลือน้อยกว่าจุคสั่งซื้อ โปรแกรมจะทำการรายงานรายการของชิ้นส่วนที่ต้อง สั่งซื้อออกมา ซึ่งสามรถทำให้รู้ทันทีว่าชิ้นส่วนรายการไหนที่จำเป็นต้องทำการออกใบสั่งซื้อได้ ์ ทันที โดยโปรแกรมจะรายงานค่าต่างๆ ดังนี้

- ร ห ัส
- ชื่อรายการ
- ราคา
- ปริมาณที่ต้องสั่งซื้อ (EOQ)
- ี ยอดคงเหลือ
- จ ุด ส ั่ง ช ื้อ (RO P)

หมายเหตุ กระบวนการทำงานของข้อมูลชิ้นส่วน และข้อมูลวัตถุดิบเหมือน (ดูรูปที่ 5.2)